#### **JDBC**

Para la gente del mundo Windows, JDBC es para Java lo que ODBC es para Windows. Windows en general no sabe nada acerca de las bases de datos, pero define el estándar ODBC consistente en un conjunto de primitivas que cualquier driver o fuente ODBC debe ser capaz de entender y manipular. Los programadores que a su vez deseen escribir programas para manejar bases de datos genéricas en Windows utilizan las llamadas ODBC.

Con JDBC ocurre exactamente lo mismo: JDBC es una especificación de un conjunto de clases y métodos de operación que permiten a cualquier programa Java acceder a sistemas de bases de datos de forma homogénea. Lógicamente, al igual que ODBC, la aplicación de Java debe tener acceso a un driver JDBC adecuado. Este driver es el que implementa la funcionalidad de todas las clases de acceso a datos y proporciona la comunicación entre el API JDBC y la base de datos real.

La necesidad de JDBC, a pesar de la existencia de ODBC, viene dada porque ODBC es un interfaz escrito en lenguaje C, que al no ser un lenguaje portable, haría que

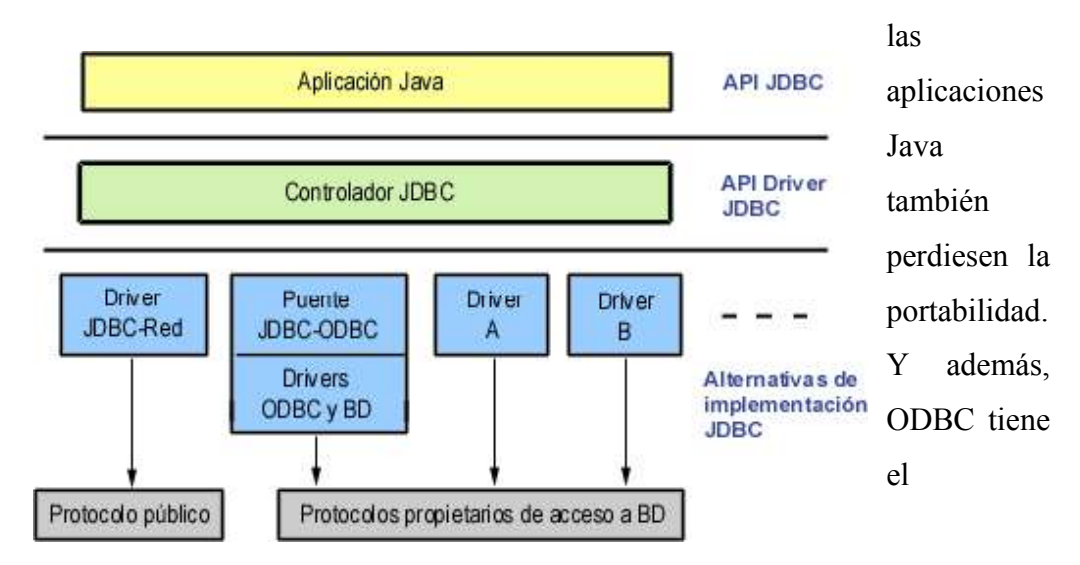

inconveniente de que se ha de instalar manualmente en cada máquina; al contrario que los drivers JDBC, que al estar escritos en Java son automáticamente instalables, portables y seguros

.

Toda la conectividad de bases de datos de Java se basa en sentencias SQL, por lo que se hace imprescindible un conocimiento adecuado de SQL para realizar cualquier clase de operación de bases de datos. Aunque, afortunadamente, casi todos los entornos de desarrollo Java ofrecen componentes visuales que proporcionan una funcionalidad suficientemente potente sin necesidad de que sea necesario utilizar SQL, aunque para usar directamente el JDK se haga imprescindible. La especificación JDBC requiere que cualquier driver JDBC sea compatible con al menos el nivel «de entrada» de ANSI SQL 92 (ANSI SQL 92 Entry Level).

# **Acceso de JDBC a Bases de Datos**

El API JDBC soporta dos modelos diferentes de acceso a Bases de Datos, los modelos de dos y tres capas.

### **Modelo de dos capas**

Este modelo se basa en que la conexión entre la aplicación Java o el applet que se ejecuta en el navegador, se conectan directamente a la base de datos.

Esto significa que el driver JDBC específico para conectarse con la base de datos, debe residir en el sistema local. La base de datos puede estar en cualquier otra máquina y

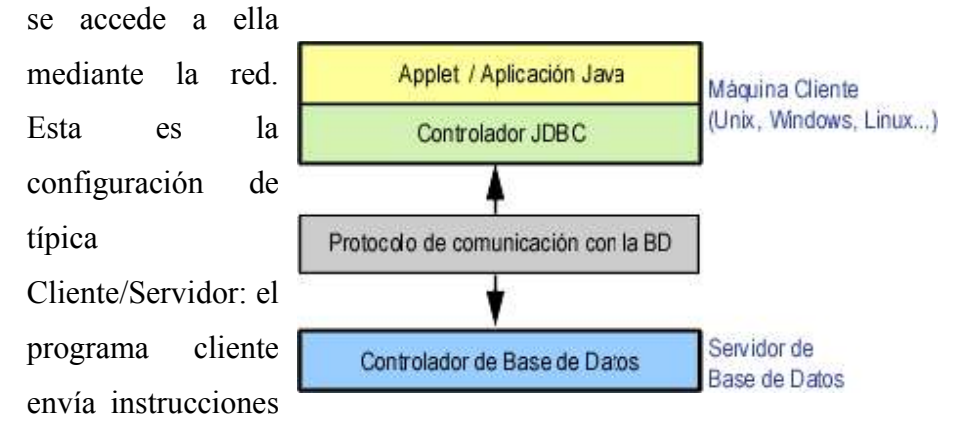

SQL a la base de datos, ésta las procesa y envía los resultados de vuelta a la aplicación.

### **Modelo de tres capas**

En este modelo de acceso a las bases de datos, las instrucciones son enviadas a una capa intermedia entre Cliente y Servidor, que es la que se encarga de enviar las sentencias SQL a la base de datos y recoger el resultado desde la base de datos. En este caso el usuario no tiene contacto directo, ni a través de la red, con la máquina donde reside la base de datos.

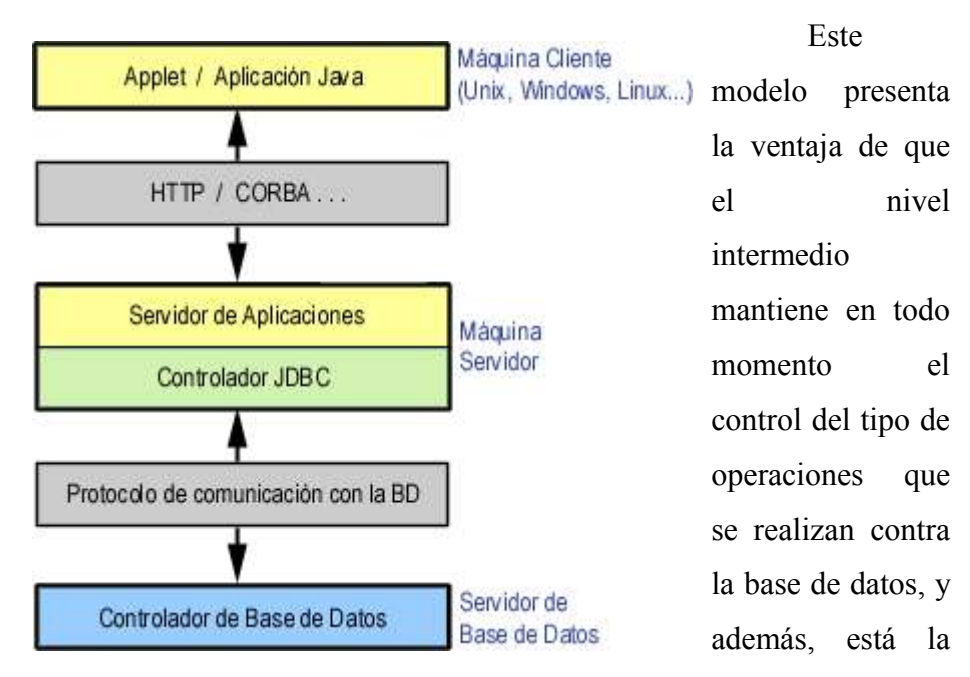

ventaja adicional de que los drivers JDBC no tienen que residir en la máquina cliente, lo cual libera al usuario de la instalación de cualquier tipo de driver.

### **Tipos de drivers**

Un driver JDBC puede pertenecer a una de cuatro categorías diferentes en cuanto a la forma de operar.

# **Puente JDBC-ODBC**

La primera categoría de drivers es la utilizada por Sun inicialmente para popularizar JDBC y consiste en aprovechar todo lo existente, estableciendo un puente entre JDBC y ODBC. Este driver convierte todas las llamadas JDBC a llamadas ODBC y realiza la conversión correspondiente de los resultados.

La ventaja de este driver, que se proporciona con el JDK, es que Java dispone de acceso inmediato a todas las fuentes posibles de bases de datos y no hay que hacer ninguna configuración adicional aparte de la ya existente. No obstante, tiene dos desventajas muy importantes; por un lado, la mayoría de los drivers ODBC a su vez convierten sus llamadas a llamadas a una librería nativa del fabricante DBMS, con lo cual la lentitud del driver JDBC-ODBC puede ser exasperante, al llevar dos capas adicionales que no añaden funcionalidad alguna; y por otra parte, el puente JDBC-ODBC requiere una instalación ODBC ya existente y configurada.

Lo anterior implica que para distribuir con seguridad una aplicación Java que use JDBC habría que limitarse en primer lugar a entornos Windows (donde está definido

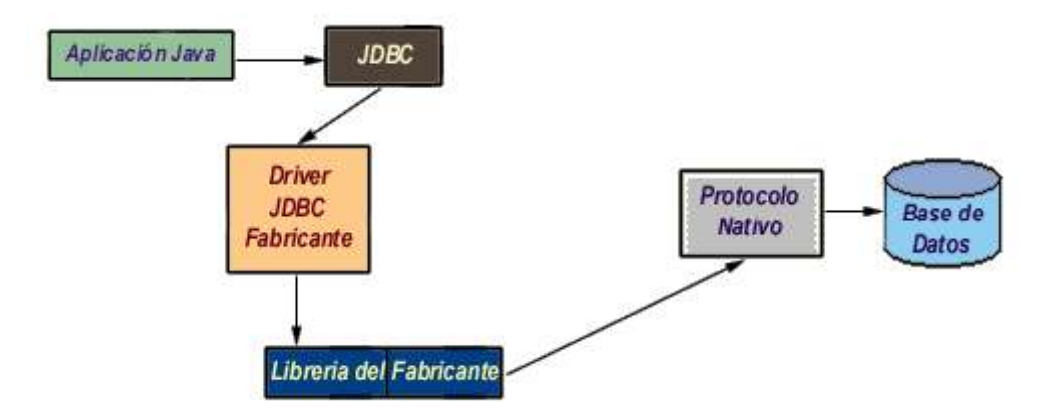

ODBC) y en segundo lugar, proporcionar los drivers ODBC adecuados y configurarlos correctamente. Esto hace que este tipo de drivers esté totalmente descartado en el caso de aplicaciones comerciales, e incluso en cualquier otro desarrollo, debe ser considerado como una solución transitoria, porque el desarrollo de drivers totalmente en Java hará

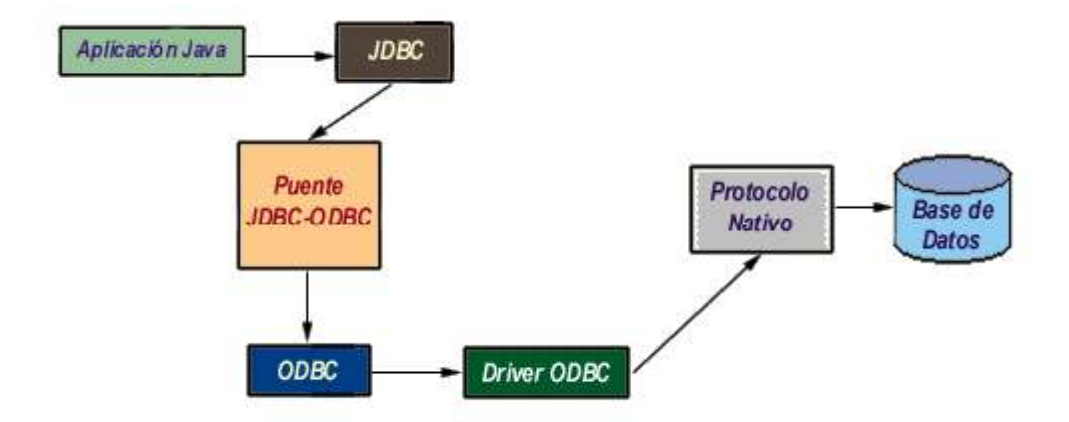

innecesario el uso de estos puentes.

# **Java/Binario**

Este driver se salta la capa ODBC y habla directamente con la librería nativa del fabricante del sistema DBMS (como pudiera ser DB-Library para Microsoft SQL Server o CT-Lib para Sybase SQL Server). Este driver es un driver 100% Java pero aún así necesita la existencia de un código binario (la librería DBMS) en la máquina del cliente, con las limitaciones y problemas que esto implica.

# **100% Java/Protocolo nativo**

Es un driver realizado completamente en Java que se comunica con el servidor DBMS utilizando el protocolo de red nativo del servidor. De esta forma, el driver no necesita intermediarios para hablar con el servidor y convierte todas las peticiones JDBC en peticiones de red contra el servidor. La ventaja de este tipo de driver es que es una solución 100% Java y, por lo tanto, independiente de la máquina en la que se va a ejecutar el programa.

Igualmente, dependiendo de la forma en que esté programado el driver, puede no necesitar ninguna clase de configuración por parte del usuario. La única desventaja de este tipo de drivers es que el cliente está ligado a un servidor DBMS concreto, ya que el protocolo de red que utiliza MS SQL Server por ejemplo no tiene nada que ver con el utilizado por DB2, PostGres u Oracle. La mayoría de los fabricantes de bases de datos han incorporado a sus propios drivers JDBC del segundo o tercer tipo, con la ventaja de que no suponen un coste adicional.

### **100% Java/Protocolo independiente**

Esta es la opción más flexible, se trata de un driver 100% Java / Protocolo independiente, que requiere la presencia de un intermediario en el servidor. En este caso, el driver JDBC hace las peticiones de datos al intermediario en un protocolo de red independiente del servidor DBMS. El intermediario a su vez, que está ubicado en el lado del servidor, convierte las peticiones JDBC en peticiones nativas del sistema DBMS. La

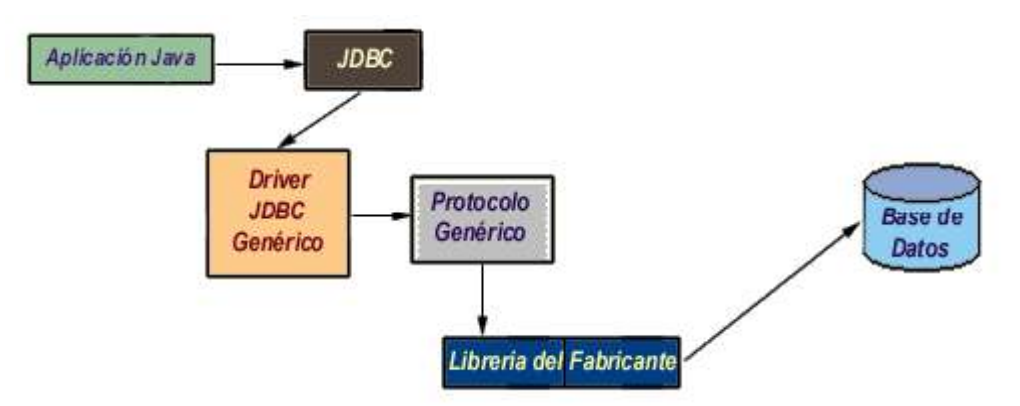

ventaja de este método es inmediata: el programa que se ejecuta en el cliente, y aparte de

las ventajas de los drivers 100% Java, también presenta la independencia respecto al sistema de bases de datos que se encuentra en el servidor.

De esta forma, si una empresa distribuye una aplicación Java para que sus usuarios puedan acceder a su servidor MS SQL y posteriormente decide cambiar el servidor por Oracle, PostGres o DB2, no necesita volver a distribuir la aplicación, sino que únicamente debe reconfigurar la aplicación residente en el servidor que se encarga de transformar las peticiones de red en peticiones nativas. La única desventaja de este tipo de drivers es que la aplicación intermediaria es una aplicación independiente que suele tener un coste adicional por servidor físico, que hay que añadir al coste del servidor de bases de datos.

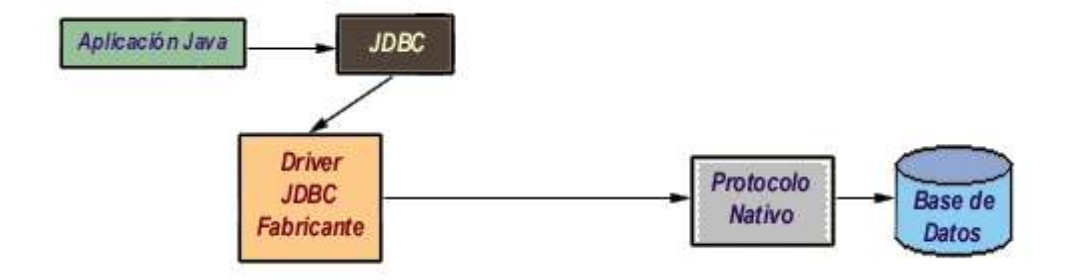

# A**proximación a JDBC**

JDBC define ocho interfaces para operaciones con bases de datos, de las que se derivan las clases correspondientes. La figura siguiente, en formato OMT, con nomenclatura UML, muestra la interrelación entre estas clases según el modelo de objetos de la especificación de JDBC.

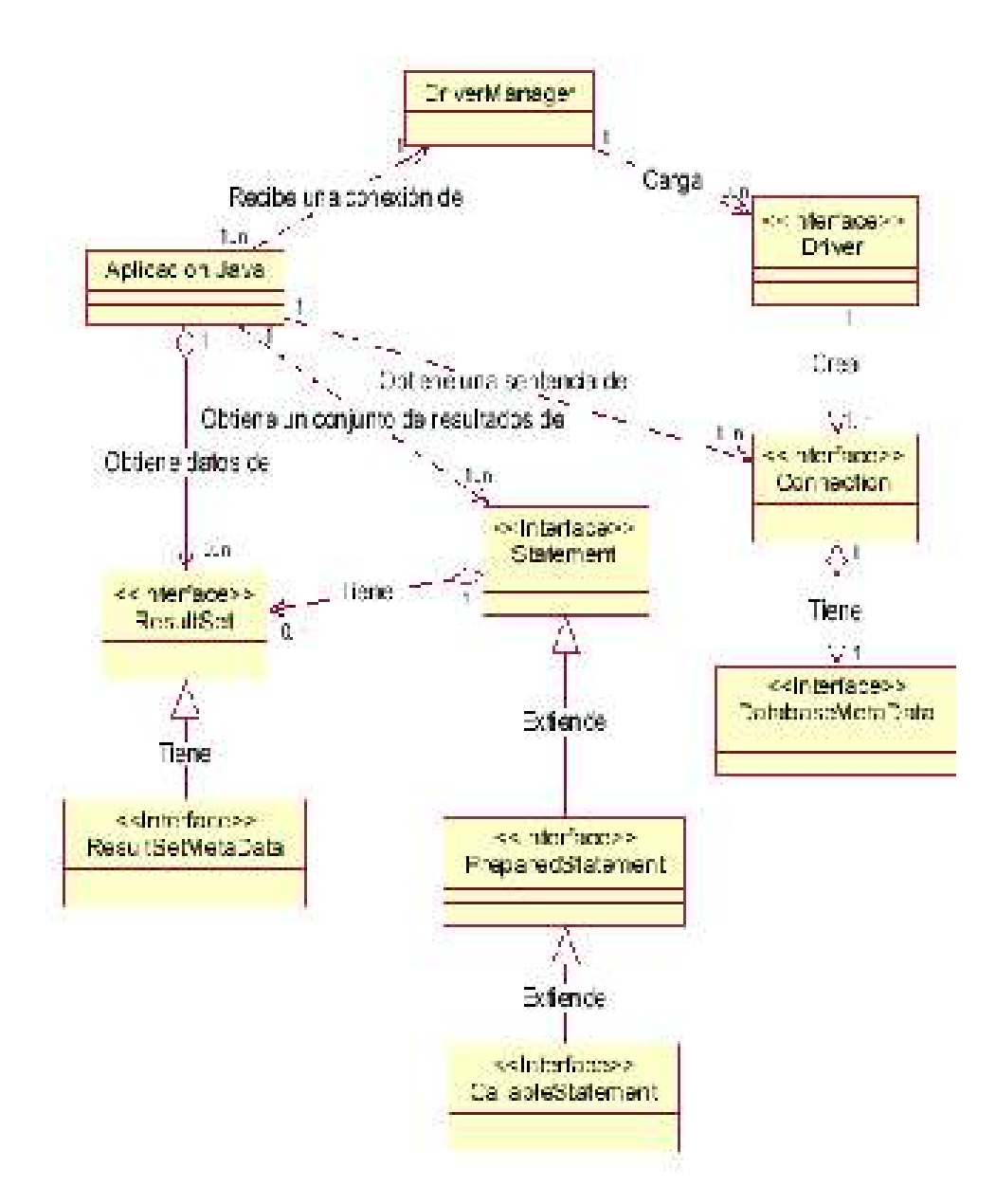

La clase que se encarga de cargar inicialmente todos los drivers JDBC disponibles es DriverManager. Una aplicación puede utilizar DriverManager para obtener un objeto de tipo conexión, Connection, con una base de datos. La conexión se especifica siguiendo una sintaxis basada en la especificación más amplia de los URL, de la forma

jdbc:subprotocolo//servidor:puerto/base de datos

Por ejemplo, si se utiliza mSQL el nombre del subprotocolo será msql. En algunas ocasiones es necesario identificar aún más el protocolo. Por ejemplo, si se usa el puente JDBC-ODBC no es suficiente con jdbc:odbc, ya que pueden existir múltiples drivers ODBC, y en este caso, hay que especificar aún más, mediante jdbc:odbc:fuente de datos.

Una vez que se tiene un objeto de tipo Connection, se pueden crear sentencias, statements, ejecutables. Cada una de estas sentencias puede devolver cero o más resultados, que se devuelven como objetos de tipo ResultSet.

Y la tabla siguiente muestra la misma lista de clases e interfaces junto con una breve descripción.

La primera aplicación que se va a crear simplemente crea una tabla en el servidor, utilizando para ello el puente JDBC-ODBC, siendo la fuente de datos un servidor SQL Server. Si el lector desea utilizar otra fuente ODBC, no tiene más que cambiar los parámetros de getConnection() en el código fuente. El establecimiento de la conexión es, como se puede es fácil suponer, la parte que mayores problemas puede dar en una aplicación de este tipo. Si algo no funciona, cosa más que probable en los primeros intentos, es muy recomendable activar la traza de llamadas ODBC desde el panel de control. De esta forma se puede ver lo que está haciendo exactamente el driver JDBC y por qué motivo no se está estableciendo la conexión.

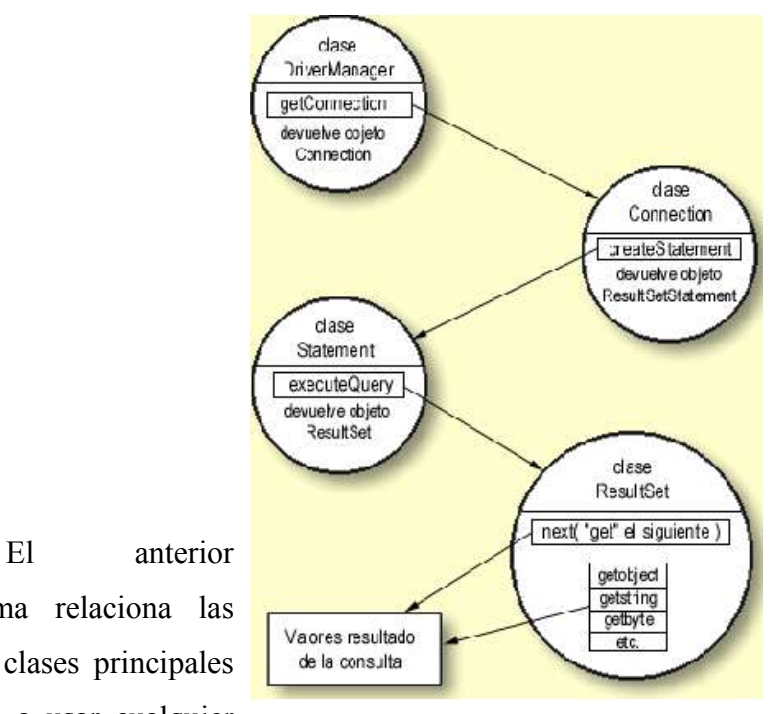

diagrama relaciona las cuatro clases principales que va a usar cualquier

programa Java con JDBC, y representa el esqueleto de cualquiera de los programas que se desarrollan para atacar a bases de datos.

La aplicación siguiente es un ejemplo en donde se aplica el esquema anterior, se trata de instalación , crea una tabla y rellena algunos datos iniciales.

```
import java.sql.*;
```

```
class java2101 {
  static public void main( String[] args ) {
   Connection conexion;
   Statement sentencia;
   ResultSet resultado;
   System.out.println( "Iniciando programa." );
   // Se carga el driver JDBC-ODBC
   try {
    Class.forName( "sun.jdbc.odbc.JdbcOdbcDriver" );
   } catch( Exception e ) {
    System.out.println( "No se pudo cargar el puente JDBC-ODBC." );
    return;
   }
   try {
    // Se establece la conexión con la base de datos
    conexion = DriverManager.getConnection( "jdbc:odbc:Tutorial","","" );
   sentencia = conexion.createStatement();
    try {
      // Se elimina la tabla en caso de que ya existiese
     sentencia.execute( "DROP TABLE AGENDA" );
```
 $\}$  catch( SQLException e )  $\{ \}$ ;

```
 // Esto es código SQL
    sentencia.execute( "CREATE TABLE AMIGOS ("+
     " NOMBRE VARCHAR(15) NOT NULL, " +
     " APELLIDOS VARCHAR(30) NOT NULL, " +
     " CUMPLE DATETIME) " );
  sentencia.execute( "INSERT INTO AMIGOS " +
     "VALUES('JOSE','GONZALEZ','03/15/1973')" );
    sentencia.execute( "INSERT INTO AMIGOS " +
     "VALUES('PEDRO','GOMEZ','08/15/1961')" );
    sentencia.execute( "INSERT INTO AMIGOS " +
     "VALUES('GONZALO','PEREZ', NULL)" );
   } catch( Exception e ) {
   System.out.println(e);
    return;
 }
 System.out.println( "Creacion finalizada." );
 }
```
Las partes más interesantes del código son las que se van a revisar a continuación, profundizando en cada uno de los pasos.

Lo primero que se hace es importar toda la funcionalidad de JDBC, a través de la primera sentencia ejecutable del programa.

import java.sql.\*;

Las siguientes líneas son las que cargan el puente JDBC-ODBC, mediante el método forName() de la clase Class.

try {

}

Class.forName( "sun.jdbc.odbc.JdbcOdbcDriver" );

```
 } catch( Exception e ) {
```
System.out.println( "No se pudo cargar el puente JDBC-ODBC." );

return;

}

En teoría esto no es necesario, ya que DriverManager se encarga de leer todos los drivers JDBC compatibles, pero no siempre ocurre así, por lo que es mejor asegurarse. El método forName() localiza, lee y enlaza dinámicamente una clase determinada. Para drivers JDBC, la sintaxis que JavaSoft recomienda de forName() es nombreEmpresa.nombreBaseDatos.nombreDriver, y el driver deberá estar ubicado en el directorio *nombreEmpresa\nombreBaseDatos\*nombreDriver.class a partir del directorio indicado por la variable de entorno CLASSPATH. En este caso se indica que el puente JDBC-ODBC que se desea leer es precisamente el de Sun.

Si por cualquier motivo no es posible conseguir cargar JdbcOdbcDriver.class, se intercepta la excepción y se sale del programa. En este momento es la hora de echar mano de la información que puedan proporcionar las trazas ODBC.

La carga del driver también se puede especificar desde la línea de comandos al lanzar la aplicación:

java -Djdbc.drivers=sun.jdbc.odbc.JdbcOdbcDriver ElPrograma

A continuación, se solicita a DriverManager que proporcione una conexión para una fuente de datos ODBC. El parámetro jdbc:odbc:Tutorial especifica que la intención es acceder a la fuente de datos con nombre Tutorial, Data Source Name o DSN, en la terminología ODBC.

conexion = DriverManager.getConnection("jdbc:odbc:Tutorial","","" );

El segundo y tercer parámetro son el nombre del usuario y la clave con la cual se intentará la conexión. En este caso el acceso es libre, para acceder como administrador del sistema en el caso de un servidor MS SQL se usa la cuenta sa o system administrator, cuya cuenta de acceso no tiene clave definida; en caso de acceder a un servidor MS Access, la cuenta del administrador es admin y también sin clave definida. Esta es la única línea que con seguridad habrá de cambiar el programador para probar sus aplicaciones. getConnection admite también una forma con un único parámetro (el URL de la base de datos), que debe proporcionar toda la información de conexión necesaria al driver JDBC correspondiente. Para el caso JDBC-ODBC, se puede utilizar la sentencia equivalente: DriverManager.getConnection ( "jdbc:odbc:SQL;UID=sa;PWD=" );

Para el resto de los drivers JDBC, habrá que consultar la documentación de cada driver en concreto.

Inmediatamente después de obtener la conexión, en la siguiente línea

sentencia = conexion.createStatement();

se solicita que proporcione un objeto de tipo Statement para poder ejecutar sentencias a través de esa conexión. Para ello se dispone de los métodos execute(String sentencia) para ejecutar una petición SQL que no devuelve datos o executeQuery(String sentencia) para ejecutar una consulta SQL. Este último método devuelve un objeto de tipo ResultSet.

Una vez que se tiene el objeto Statement ya se pueden lanzar consultas y ejecutar sentencias contra el servidor. A partir de aquí el resto del programa realmente es SQL «adornado»:

11

en la línea:

sentencia.execute( "DROP TABLE AMIGOS");

se ejecuta DROP TABLE AMIGOS para borrar cualquier tabla existente anteriormente. Puesto que este ejemplo es una aplicación «de instalación» y es posible que la tabla AMIGOS no exista, dando como resultado una excepción, se aísla la sentencia.execute() mediante un try y un catch.

La línea siguiente ejecuta una sentencia SQL que crea la tabla AMIGOS con tres campos: NOMBRE, APELLIDOS y CUMPLE. De ellos, únicamente el tercero, correspondiente al cumpleaños, es el que puede ser desconocido, es decir, puede contener valores nulos.

sentencia.execute( "CREATE TABLE AMIGOS ("+

" NOMBRE VARCHAR(15) NOT NULL, " +

" APELLIDOS VARCHAR(30) NOT NULL, " +

" CUMPLE DATETIME) " );

Y ya en las líneas siguientes se ejecutan sentencias INSERT para rellenar con datos la tabla. En todo momento se ha colocado un try ... catch exterior para interceptar cualquier excepción que puedan dar las sentencias. En general, para java.sql está definida una clase especial de excepciones que es SQLException. Se obtendrá una excepción de este tipo cuando ocurra cualquier error de proceso de JDBC, tanto si es a nivel JDBC como si es a nivel inferior (ODBC o de protocolo).

Por ejemplo, si en lugar de GONZALO en la línea correspondiente a la última inserción en la Base de Datos, se intenta añadir un nombre nulo (NULL), se generará una excepción SQLException con el mensaje

[Microsoft][ODBC SQL Server Driver][SQL Server]Attempt to insert the value NULL into column 'NOMBRE', table 'master.dbo.AGENDA'; column does not allow nulls. INSERT fails.

que en el caso de Microsoft Access sería:

[Microsoft][ODBC Microsoft Access 97 Driver] The field 'AGENDA.NOMBRE' can't contain a Null value because the Required property for this field is set to True. Enter a value in this field.

En román paladino, el hecho de que la columna NOMBRE esté definida como NOT NULL, hace que no pueda quedarse vacía.

Ahora se verán los pasos que hay que dar para obtener información a partir de una base de datos ya creada. Como se ha dicho anteriormente, se utilizará executeQuery en lugar de execute para obtener resultados. Se sustituyen las líneas que contenían esa sentencia por :

```
resultado = sentencia.executeQuery( "SELECT * FROM AMIGOS" );
```
while( resultado.next() ) {

String nombre = resultado.getString( "NOMBRE" );

String apellidos = resultado.getString( "APELLIDOS" );

```
 String cumple = resultado.getString( "CUMPLE" );
```
System.out.println( "El aniversario de D. " + nombre + " "

 $+$  apellidos  $+$ ", se celebra el " $+$  cumple);

}

En este caso, en la primera línea se utiliza executeQuery para obtener el resultado de SELECT \* FROM AMIGOS. Mediante resultado.next() la posición se situará en el «siguiente» elemento del resultado, o bien sobre el primero si todavía no se ha utilizado. La función next() devuelve true o false si el elemento existe, de forma que se puede iterar mediante while ( resultado.next() ) para tener acceso a todos los elementos.

A continuación, en las líneas siguientes se utilizan los métodos getXXX() de resultado para tener acceso a las diferentes columnas. El acceso se puede hacer por el nombre de la columna, como en las dos primeras líneas, o bien mediante su ubicación relativa, como en la última línea. Además de getString() están disponibles getBoolean(), getByte(), getDouble(), getFloat(), getInt(), getLong(), getNumeric(), getObject(), getShort (), getDate(), getTime() y getUnicodeStream(), cada uno de los cuales devuelve la columna en el formato correspondiente, si es posible.

Después de haber trabajado con una sentencia o una conexión es recomendable cerrarla mediante sentencia.close() o conexión.close(). De forma predeterminada los drivers JDBC deben hacer un COMMIT de cada sentencia. Este comportamiento se puede modificar mediante el método Connection.setAutoCommit( boolean nuevovalor). En el caso de que se establezca AutoCommit a false, será necesario llamar de forma explícita a Connection.commit() para guardar los cambios realizados o Connection.rollback() para deshacerlos.

Como el lector habrá podido comprobar hasta ahora, no hay nada intrínsecamente difícil en conectar Java con una base de datos remota. Los posibles problemas de conexión que puede haber (selección del driver o fuente de datos adecuada, obtención de acceso, etc.), son problemas que se tendrían de una u otra forma en cualquier lenguaje de programación.

El objeto ResultSet devuelto por el método executeQuery(), permite recorrer las filas obtenidas, no proporciona información referente a la estructura de cada una de ellas; para ello se utiliza ResultSetMetaData, que permite obtener el tipo de cada campo o columna, su nombre, si es del tipo autoincremento, si es sensible a mayúsculas, si se puede escribir en dicha columna, si admite valores nulos, etc.

Para obtener un objeto de tipo ResultSetMetaData basta con llamar al método getMetaData() del objeto ResultSet.

En la lista siguiente aparecen algunos de los métodos más importantes de ResultSetMetaData, que permiten averiguar toda la información necesaria para formatear la información correspondiente a una columna, etc.

getCatalogName()

Nombre de la columna en el catálogo de la base de datos

getColumnName()

Nombre de la columna

getColumnLabel()

Nombre a utilizar a la hora de imprimir el nombre de la columna

getColumnDisplaySize()

Ancho máximo en caracteres necesario para mostrar el contenido de la columna

getColumnCount()

Número de columnas en el ResultSet

getTableName()

Nombre de la tabla a que pertenece la columna

getPrecision()

Número de dígitos de la columna

getScale()

Número de decimales para la columna

getColumnType()

Tipo de la columna (uno de los tipos SQL en java.sql.Types)

getColumnTypeName()

Nombre del tipo de la columna

isSigned()

Para números, indica si la columna corresponde a un número con signo

isAutoIncrement()

Indica si la columna es de tipo autoincremento

isCurrency()

Indica si la columna contiene un valor monetario

isCaseSensitive()

Indica si la columna contiene un texto sensible a mayúsculas

isNullable()

Indica si la columna puede contener un NULL SQL. Puede devolver los valores

columnNoNulls, columnNullable o columnNullableUnknown, miembros finales

estáticos de ResultSetMetaData (constantes)

isReadOnly()

Indica si la columna es de solo lectura

isWritable()

Indica si la columna puede modificarse, aunque no lo garantiza

```
isDefinitivelyWritable()
```
Indica si es absolutamente seguro que la columna se puede modificar

isSearchable()

Indica si es posible utilizar la columna para determinar los criterios de búsqueda de un **SELECT** 

getSchemaName()

Devuelve el texto correspondiente al esquema de la base de datos para esa columna

En general pues, los objetos que se van a poder encontrar en una aplicación que utilice JDBC, serán los que se indican a continuación.

Connection

Representa la conexión con la base de datos. Es el objeto que permite realizar las consultas SQL y obtener los resultados de dichas consultas. Es el objeto base para la creación de los objetos de acceso a la base de datos.

DriverManager

Encargado de mantener los drivers que están disponibles en una aplicación concreta. Es el objeto que mantiene las funciones de administración de las operaciones que se realizan con la base de datos.

Statement

Se utiliza para enviar las sentencias SQL simples, aquellas que no necesitan parámetros, a la base de datos.

PreparedStatement

Tiene una relación de herencia con el objeto Statement, añadiéndole la funcionalidad de poder utilizar parámetros de entrada. Además, tiene la particularidad de que la pregunta ya ha sido compilada antes de ser realizada, por lo que se denomina preparada. La principal ventaja, aparte de la utilización de parámetros, es la rapidez de ejecución de la pregunta.

CallableStatement

Tiene una relación de herencia cn el objeto PreparedStatement. Permite utilizar funciones implementadas directamente sobre el sistema de gestión de la base de datos. Teniendo en cuenta que éste posee información adicional sobre el uso de las estructuras internas, índices, etc.; las funciones se realizarán de forma más eficiente. Este tipo de operaciones es muy utilizada en el caso de ser funciones muy complicadas o bien que vayan a ser ejecutadas varias veces a lo largo del tiempo de vida de la aplicación.

# ResultSet

Contiene la tabla resultado de la pregunta SQL que se haya realizado. En párrafos anteriores se han comentado los métodos que proporciona este objeto para recorrer dicha tabla.

# **Modelo Relacional de Objetos**

Este modelo intenta fundir la orientación a objetos con el modelo de base de datos relacional. Como muchos de los lenguajes de programación actuales, como Java, son orientados a objetos, una estrecha integración entre los dos podría proporcionar una relativamente sencilla abstracción a los desarrolladores que programan en lenguajes orientados a objetos y que también necesitan programar en SQL. Esta integración, además, debería casi eliminar la necesidad de una constante traslación entre las tablas de la base de datos y las estructuras del lenguaje orientado a objetos, que es una tarea muy ardua.

A continuación se muestra un ejemplo muy simple para presentar la base del Modelo. Supóngase que se crea la siguiente Tabla en una base de datos:

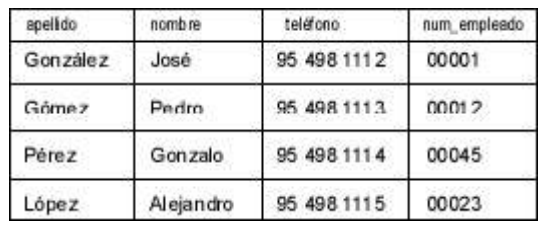

Con una relativa facilidad, se puede mapear esta tabla en un objeto Java; que, tal como se muestra en el siguiente trozo de código:

class Empleado { int Clave; String Nombre; String Apellido; String Telefono; int Num\_Empleado;

 Clave = Num\_Empleado; }

Para recuperar esta tabla desde la base de datos a Java, simplemente se asignarían las columnas respectivas al objeto Empleado que se crearía previamente a la recuperación de cada fila, tal como se muestra a continuación:

Empleado objEmpleado = new Empleado();

objEmpleado.Nombre = resultset.getString( "nombre" );

objEmpleado.Apellido = resultset.getString( "apellido" );

objEmpleado.Telefono = resultset.getString( "telefono" );

objEmpleado.Num\_Empleado = resultset.getInt( "num\_empleado" );

Con una base de datos más grande, incluso con enlaces entre las tablas, el número de problemas se dispara, incluyendo la escalabilidad debida a los múltiples JOINs en el modelo de datos y los enlaces cruzados entre las claves de la tablas. Pero, afortunadamente, ya hay productos disponibles que permiten crear este tipo de puentes entre los modelos relacional y orientado a objetos; es más, hay varias de estas soluciones que están siendo desarrolladas para trabajar específicamente con Java.

Uno de los ejemplos, para Linux, de este tipo de herramientas es la base de datos PostGres, que es un sistema de base de datos relacional que une las estructuras clásicas de estos sistemas con los conceptos de programación orientada a objetos, es decir, se trataría de una base de datos objeto-relacional. En PostGres, por ejemplo, las tablas de denominan clases, las filas se denominan instancias y las columnas se denominan atributos. Además, un concepto que aparece en PostGres y que viene claramente de la programación orientada a objetos es la Herencia, de forma que cuando se crea una nueva clase heredada de otra, la clase creada adquiere todas las características de la clase de la que proviene, más las características que se definan en la nueva clase. Por poner un ejemplo, si se tiene una tabla creada con la sentencia que se indica a continuación:

CREATE TABLA tabla1 (

campo1 text

campo2 int )

A continuación, se puede crear una segunda tabla con la sentencia SQL a continuación definida:

CREATE TABLA tabla2 (

campo3 int )

INHERITS( tabla1 )

Como resultado de esta sentencia SQL, la nueva tabla tendrá los atributos campo1, campo2 y campo3.

# **Modelo de Conexión**

La conexión a bases de datos relacionales a través de JDBC realmente es muy simple, tal como ya se ha podido comprobar. No obstante, en este apartado es proporcionar, o intentarlo al menos, una plantilla que se pueda reutilizar y personalizar para aprender a manipular bases de datos con Java. Una vez que el ejemplo sea comprendido por el lector, no habrá problemas a la hora de saber qué hacer y cómo hacerlo. Y cuando se necesite más información, la documentación que proporciona JavaSoft sobre JDBC la tiene.

De todas las cosas que hay que tener en mente, la conexión de Java con la base de datos relacional es la primera de las preocupaciones. En el ejemplo se muestra cómo se hace, y establece la conexión. También contiene varios métodos que procesan sentencias SQL habituales de una forma simple y segura: la conexiones son abiertas y cerradas con cada sentencia SQL. Si el lector está construyendo aplicaciones en las que se prevean grandes flujos de transacciones, tendrá que establecer una estrategia más adecuada; por ejemplo, si se pretenden realizar actualizaciones sobre un registro una vez que se haya accedido a él, probablemente sea mejor mantener abierta la conexión con la base de datos hasta que hayan concluido todas las actualizaciones. Como la conexión a una base de datos es un objeto, se puede mantener en una variable tanto tiempo como se necesite; con lo cual, la aplicación será capaz de procesar las actualizaciones mucho más rápidamente, pero corriendo el riesgo de que otros usuarios tengan bloqueado el acceso hasta que las conexiones que estén bloqueadas se concluyan.

import java.io.\*; import java.net.\*; import java.util.\*; import java.sql.\*;

```
public class java2102 extends Thread {
 public static final int PUERTO = 6700;
  ServerSocket socketEscucha;
```

```
 public java2102() {
   try {
   socketEscucha = new ServerSocket( PUERTO );
   } catch( IOException e ) {
   System.err.println( e );
 }
   this.start();
  }
 public void run() {
   try {
   while( true ) \{ Socket socketCliente = socketEscucha.accept();
    SOLConexion c = new SOLConexion(<i>socketCliente</i>);
 }
   } catch( IOException e ) {
   System.err.println(e);
   }
  }
```

```
 public static void main( String[] argv ) {
   new java2102();
  }
}
class SQLConexion extends Thread {
  protected Socket cliente;
  protected BufferedReader in;
  protected PrintStream out;
  protected String consulta;
  public SQLConexion( Socket socketCliente ) {
   cliente = socketCliente;
   try {
   in = new BufferedReader( new InputStreamReader( cliente.getInputStream() ) );
    out = new PrintStream( cliente.getOutputStream() );
   } catch( IOException e ) {
   System.err.println( e );
    try {
      cliente.close();
    \} catch( IOException e2 ) \{}\;
      return;
   }
   this.start();
  }
  public void run() {
   try {
   consta = in.readLine();
   System.out.println("Lee la consulta \le" + consulta + ">");
   ejecutaSQL();
  \} catch( IOException e ) \{ \} finally {
    try {
      cliente.close();
    \} catch( IOException e ) \{}\;
   }
  }
  public void ejecutaSQL() {
   Connection conexion; // Objeto de conexión a la base de datos
   Statement sentencia; // Objeto con la sentencia SQL
   ResultSet resultado; // Objeto con el resultado de la consulta SQL
   ResultSetMetaData resultadoMeta;
   boolean mas; // Indicador de si hay más filas
  String driver = "jdbc:odbc:Tutorial";
  String usuario = "";
  String clave = "";
   String registro;
```

```
 int numCols, i;
  try {
   Class.forName( "sun.jdbc.odbc.JdbcOdbcDriver" );
   conexion = DriverManager.getConnection( driver,usuario,clave );
  sentencia = conexion.createStatement();
   resultado = sentencia.executeQuery( consulta );
  mas = resultado.next();if( !mas ) \{ out.println( "No hay mas filas." );
    return;
   }
   resultadoMeta = resultado.getMetaData();
  numCols = resultadoMeta.getColumnCount();
  System.out.println( numCols + " columnas en el resultado.");
  while(\text{mas }) {
    // Se construye la cadena de respuesta
   registro = "";
    for(i=1; i \le numCols; i++) {
     registro = registro.concat( resultado.getString(i)+" " );
     }
     out.println( registro );
     System.out.println( registro );
   mas = resultado.next();
   }
   resultado.close(); 
  sentencia.close();
   conexion.commit(); 
   conexion.close();
  } catch( Exception e ) {
  System.out.println( e.toString() );
  }
 }
```
}

El ejemplo, evidentemente, asume que hay una base de datos disponible para usar y su esquema es muy simple, ya que utiliza la base de datos del primer ejemplo del capítulo, con solamente tres campos. Mucho del desarrollo de este capítulo ha sido desarrollado en Linux utilizando la base de datos PostGres, y luego, exactamente el mismo código, solamente cambiando la conexión a la base de datos, ejecutado utilizando Microsoft Access, para capturar la ejecución con el API del último JDK.

La parte cliente del ejemplo anterior, es la que se ha codificado en el ejemplo java2103 , implementado como applet, que permite introducir una consulta en el campo de texto, que será enviada al servidor implementado en el ejemplo anterior, que a su vez, enviará la consulta a la base de datos y devolverá el resultado al applet, que mostrará la información resultante de su consulta en la parte inferior del applet. En estos dos ejemplos, se muestran los fundamentos de la interacción con bases de datos, de una forma un poco más complicada, de tal modo que no desde el mismo programa se ataca a la base de datos; esto proporcionará al lector una visión más amplia de la capacidad y potencia que se encuentra bajo la conjunción de Java y las Bases de Datos.

import java.io.\*;

import java.net.\*; import java.applet.\*; import java.awt.\*; import java.awt.event.\*;

```
public class java2103 extends Applet {
 static final int puerto = 6700;
  String cadConsulta = "No hay consulta todavia";
  String cadResultado = "No hay resultados";
  Button boton;
  TextArea texto;
  List lista;
```

```
 public void init() {
 setLayout( new GridLayout( 5,1));
 texto = new TextArea( 20,40 );
 lista = new List();
  boton = new Button( "Ejecutar Consulta" );
  boton.addActionListener( new MiActionListener() );
```

```
 add( new Label( "Escribir la consulta aqui..." ) );
  add( texto );
  add( boton );
  add( new Label( "y examinar los resultados aqui" ) );
  add( lista );
  resize( 800,800 );
  }
 void abreSocket() {
 Socket s = null;
  try {
```

```
 s = new Socket( getCodeBase().getHost(),puerto );
 BufferedReader sinstream =
  new BufferedReader(new InputStreamReader(s.getInputStream()));
PrintStream soutstream = new PrintStream( s.getOutputStream() );
```

```
soutstream.println( texto.getText() );
 lista.removeAll();
```

```
cadResultado = sinstream.readLine();while(cadResultado != null) {
     lista.add( cadResultado );
    cadResultado = sinstream.readLine();
 }
   } catch( IOException e ) { 
   System.err.println( e );
  \} finally \{ try { 
   if( s != null )
    s.close();\} catch( IOException e ) {}
   }
   }
 class MiActionListener implements ActionListener {
   public void actionPerformed( ActionEvent evt ) {
    abreSocket();
   } 
}
}
```
Una vez comprendidas las ideas básicas que se presentaban en los ejemplos anteriores, el lector podrá atreverse ya a escribir programas que manejen esquemas de bases de datos mucho más complicados. No obstante, si el lector tiene una buena base en el conocimiento de bases de datos relacionales, estará satisfecho con esta simplicidad.

El ejemplo java2104, es un simple interfaz para atacar a cualquier tipo de base de datos. Solamente se ha codificado el driver JDBC a utilizar, pero a través de la ventana que se presenta, se puede acceder a cualquier base de datos y cualquier tabla. La figura muestra la ventana, una vez que se ha accedido a la base de datos que se ha estado utilizando.

Y el código completo del ejemplo, que se ha intentado comentar profusamente para que la comprensión sea sencilla es el que se reproduce a continuación.

import java.net.URL; import java.awt.\*; import java.sql.\*; import java.awt.event.\*;

public class java2104 extends Frame implements MouseListener { // Se utiliza el itnerfaz MouseListener para poder capturar // los piques de ratón

 // Estos son los objetos que se van a utilizar en la aplicación Button botConexion = new Button( " Conexión a la Base de Datos " );

```
 Button botConsulta = new Button( " Ejecutar Consulta " );
```

```
TextField txfConsulta = new TextField(40);
TextArea txaSalida = new TextArea(10.75);
TextField txfUsuario = new TextField(40);
TextField txfClave = new TextField(40);
TextField txfUrl = new TextField(40);
String strUrl = "";
 String strUsuario = "";
String strClave = "":
 // El objeto Connection es parte del API de JDBC, y debe ser lo
 // primero que se obtenga, ya que representa la conexión efectiva
 // con la Base de Datos
 Connection con;
 public static void main( String args[] ) {
 java2104 ventana = new java2104();
  // Se recoge el evento de cierre de la ventana
  ventana.addWindowListener( new WindowAdapter() {
   public void windowClosing( WindowEvent evt ) {
   System.exit(0);
   }
  } );
  ventana.setSize( 450,300 );
  ventana.setTitle( "Tutorial de Java, JDBC" );
  ventana.pack();
  ventana.setVisible( true );
 }
 // Constructor de la clase, que es el que construye el interfaz
 // que se va a mostrar en la ventana
 public java2104() {
  // Se hacen todos los campos de texto editables para que se
  // puedan introducir datos, y no se permite que se escriba en
  // el área de texto que se va a utilizar como salida de los
  // resultados de las acciones del usuario y las respuestas que
  // se obtengan de la base de datos a las consultas que se
  // realicen
  txfConsulta.setEditable( true );
  txfUsuario.setEditable( true );
  txfUrl.setEditable( true );
  txaSalida.setEditable( false );
  // Se va a utilizar el GridBagLayout, que aunque complicado
  // en su uso, tiene la flexibilidad que se necesita en este
  // caso concreto
  GridBagLayout gridbag = new GridBagLayout();
 GridBagConstraints gbCon = new GridBagConstraints();
```

```
 // Lo fijamos como el layout a utilizar
```
setLayout( gridbag );

 // Se fija el color y la fuente de caracteres a usar setFont( new Font( "Helvetica",Font.PLAIN,12) ); setBackground( Color.orange ); // No se han fijado los setConstraints para el Label, para que // se asuman los de defecto. El campo de texto txfUsuario es // el último componente en su fila, a través de gbCon, y // luego se añade al interfaz de usuario gbCon.weightx =  $1.0$ ; gbCon.weighty =  $0.0$ ; gbCon.anchor = GridBagConstraints.CENTER; gbCon.fill = GridBagConstraints.NONE; gbCon.gridwidth = GridBagConstraints.REMAINDER; add( new Label( "Usuario" ) ); gridbag.setConstraints( txfUsuario,gbCon ); add( txfUsuario ); add( new Label( "Clave de Acceso" ) ); gridbag.setConstraints( txfClave,gbCon ); add( txfClave ); add( new Label( "URL de la Base de Datos" ) ); gridbag.setConstraints( txfUrl,gbCon ); add( txfUrl ); // Ahora viene la fila en que está el botón de Conexión a la // base de datos, fijamos los constraints para que eso sea así // y lo añadimos gridbag.setConstraints( botConexion,gbCon ); add( botConexion ); // Ahora registramos el botón para que reciba los eventos del // raton a través del interfaz MouseListener botConexion.addMouseListener( this );

 // Ahora viene la zona que permite introducir el texto de la // consulta que se quiere realizar y el botón que va a permitir // su envío al driver JDBC add( new Label( "Consulta SQL" ) ); gridbag.setConstraints( txfConsulta,gbCon ); add( txfConsulta ); gridbag.setConstraints( botConsulta,gbCon ); add( botConsulta ); botConsulta.addMouseListener( this );

 // Ahora se coloca una etiqueta en su propia línea para rotular // el área de texto en la que se van a presentar los resultados // de las consultas que se realicen Label labResultado = new Label( "Resultado" ); labResultado.setFont( new Font( "Helvetica",Font.PLAIN,16 ) ); labResultado.setForeground( Color.blue ); gridbag.setConstraints( labResultado,gbCon );

```
gbCon.weightv = 1.0; add( labResultado );
```

```
 // Ahora se cambia la forma de extensión de la ventana, para que
 // si se agranda la ventana tenga la mayor parte de espacio
 // posible en la zona de texto en donde se presentan los
 // resultados
 gridbag.setConstraints( txaSalida,gbCon );
 txaSalida.setForeground( Color.white );
 txaSalida.setBackground( Color.black );
 add( txaSalida );
 }
```

```
 public void mouseClicked( MouseEvent evt ) {
```

```
 // Cuando se pulsa el botón Consulta, se recoge el contenido del 
 // campo de texto txfConsulta y se le pasa al método Select, que 
 // es el que va a realizar la consulta y devolver el resultado 
 // que se va a presentar en la zona de salida
if( evt.getComponent() == botConsider() {
 System.out.println( txfConsulta.getText() );
  txaSalida.setText( Select( txfConsulta.getText() ) );
 }
 // Si se pulsa el botón de Conexión, se intenta establecer la
```

```
 // conexión con la base de datos indicada en el campo de texto
 // correspondiente a URL, con el usuario y clave que se hayan
 // indicado en los campos correspondientes
if( evt.getComponent() == botConsion) {
  // Se fijan las variables globales de usaurio, clave y url a
  // los valores que se hayan introducido en los campos
  strUsuario = txfUsuario.getText();
 strClave = txfClave.getText();strUr1 = txfUr1.getText();
```

```
 // La creación de la conexión con la base de datos lanza una
 // excepción en caso de que haya problemas al establecer esa
 // conexión con los aprámetros que se le indiquen, por ello
 // es imprescindible colocar el método getConnection en un
 // bloque try-catch. Si se produce algún problema y se lanza
 // la excepción, aparecerá reflejada en la consola y en el
 // área que se ha destinado en la ventana a ver los resultados
 try {
  // Ahora se intenta crear una nueva instancia del driver que se
  // va a utilizar. Hay varias formas de especificar el driver que
  // se quiere, e incluso se puede dejar que sea el propio
  // DriverManager de JDBC que seleccione el que considere más
  // adecuado para conectarse a una fuente de datos determinada
  Class.forName( "sun.jdbc.odbc.JdbcOdbcDriver" );
```

```
 // La conexión aquí se realiza indicando la URL de la base de
```

```
 // datos y el usuario y clave que dan acceso a ella
```

```
 con = DriverManager.getConnection( strUrl,strUsuario,strClave );
```

```
 // Si la conexión ha sido satisfactoria, cambiamos el rótulo
    // del botón de conexión, para que indique que si se pulsa lo
    // que se realiza será la "Reconexión"
    botConexion.setLabel( "Reconexión a la Base de Datos" );
    txaSalida.setText( "Conexion establecida con "+strUrl );
   } catch( Exception e ) {
    // Se presenta la información correspondiente al error, tanto
    // en la consola como en la zona de salida de la ventana
    e.printStackTrace();
    txaSalida.setText( e.getMessage() );
   }
  }
 }
 // Se implementan vacíos el resto de los métodos del interfaz de
 // eventos del ratón, MouseListener. Si se quiere evitar, también es
 // posible utilizar MouseAdapter, que tiene implementados, pero sin
 // acciones asignadas, todos estos métodos
 public void mouseEntered( MouseEvent evt ) {}
 public void mouseExited( MouseEvent evt ) {}
 public void mousePressed( MouseEvent evt ) {}
 public void mouseReleased( MouseEvent evt ) {}
 // Este es el método que realiza la consulta
 public String Select( String consulta ) {
  String resultado="";
  int cols;
  int pos;
  // Hay varios métos que se van a emplear y que lanzan excepciones
  // en caso de que haya algún problema con la consulta, o si se
  // rompe la conexión, etc
  try {
   // En primer lugar, se instancia la clase Statement, que es
   // necesaria para ejecutar la consulta. La clase Connection
   // devuelve un objeto Statement que se enlaza a la conexión
   // abierta para pasar de nuevo el objeto Statement. Así es
   // como la instancia "sentencia" se enlaza a la conexión actual
   // con la base de datos
   Statement sentencia = con.createStatement();
   // El objeto resultSet también es enlazado con la conexión a la
   // base de datos a través de la clase Statement, que contiene el
   // método executeQuery, que devuelve un objeto ResultSet.
   ResultSet rs = sentencia.executeQuery( consulta );
   // Ahora se utiliza el método getMetaData en el resultado para
   // devolver un objeto MetaData, que contiene el método getColumnCount
   // usado para determinar cuántas columnas de datos están presentes
   // en el resultado.
```

```
 cols = ( rs.getMetaData() ).getColumnCount();
```

```
 // Aquí se utiliza el método next de la instancia "rs" de 
   // ResultSet para recorrer todas las filas, una a una. Hay formas
   // más optimizadas de hacer esto, utilizando la característica
   // inputStream del driver JDBC
  while(rs.next()) {
    // Se recorre ahora cada una de las columnas de la fila, es
    // decir, cada celda, una a una
    for(pos=1; pos \leq \text{cols}; pos++) {
      // Este es el método general para obetener un resultado. el
      // método getString intentará moldear el resultado a un String.
      // En este caso solamente se recoge el resultado y se le añade
      // un espacio y todo se añade a la variable "resultado"
     resultado += rs.getString( pos )+" ";
     }
    // Para cada fila que se revise, se le añade un retorno de 
    // carro, para que la siguiente fila empiece en otra línea
   resultado += "\n";
   }
   // Se cierra la "sentencia". En realidad se cierran todos los 
   // canales abiertos para la consulta pero la conexión con la
   // base de datos permanece
  sentencia.close();
  } catch( Exception e ) {
   e.printStackTrace();
  resultado = e.getMessage();
  }
 // Antes de salir, se devuelve el resultado obtenido
 return resultado;
 }
```
}

## **JDBC Y SERVLETS**

En esta parte del capítulo dedicado a JDBC, se va a explorar el mundo de los servlets en el contexto de JDBC. Si el lector no está cómodo con el uso de servlets o con los conocimientos que posee, en el Tutorial se trata a fondo este tema, al que puede recurrir y luego regresar a este punto de su lectura.

Hasta ahora se ha presentado la parte cliente del uso de JDBC, y en lo que se pretende adentrar al lector es en el uso de JDBC en el servidor para generar páginas Web a partir de la información obtenida de una base de datos. Si el lector está familiarizado con CGI, podrá comprobar que los servlets son mucho mejores a la hora de generar páginas Web dinámicamente, por varias razones: velocidad, eficiencia en el uso de recursos, escalabilidad, etc.

La arquitectura de los servlets hace que la escritura de aplicaciones que se ejecuten en el servidor sea relativamente sencilla y, eso sí, sean aplicaciones muy robustas. La principal ventaja de utilizar servlets es que se puede programar sin dificultad la información que va a proporcionar entre peticiones del cliente. Es decir, se puede tener constancia de lo que el usuario ha hecho en peticiones anteriores e implementar funciones de tipo rollback o cancel transaction (suponiendo que el servidor de base de datos las soporte). Además, cada instancia del servlet se ejecuta dentro de un hilo de ejecución Java, por lo que se pueden controlar las interacciones entre múltiples instancias; y al utilizar el identificador de sincronización, se puede asegurar que los servlets del mismo tipo esperan a que se produzca la misma transacción, antes de procesar la petición; esto puede ser especialmente útil cuando mucha gente intenta actualizar al mismo tiempo la base de datos, o si hay mucha gente pendiente de consultas a la base de datos cuando ésta está en pleno proceso de actualización.

El ejemplo , es un servlet, que junto con la página web asociada, , y las dos bases de datos que utiliza, conforma un servicio completo de noticias o artículos. Hay un número determinado de usuarios que tienen autorización para enviar artículos, y otro grupo de usuarios que pueden ver los últimos artículos. Por supuesto, que también se podría almacenar la fecha y la hora en que se colocan los artículos, y posiblemente también fuese útil la categorización, es decir, colocarlos dentro de una categoría como deportes, internacional, nacional, local, etc. De este modo, lo que aquí se esboza como la simple gestión de artículos, podría ser la semilla de un verdadero servicio de noticias. Pero el autor no pretende llegar a eso, sino simplemente presentar la forma en que se puede aunar la fuerza de JDBC y los servlets para poder acceder a una base de datos, introduciendo algunas características como la comprobación de autorización, etc.; por ello, se ha huido conscientemente del uso de la palabra noticias, aunque el lector puede implementar sin demasiada dificultad.

Como el lector es una persona lista, seguro que almacenará toda esta información en una base de datos de la forma mejor posible; de forma que se podría escribir un servlet que acumulase la información que le llegue en ficheros para luego proporcionarla, pero el manejo de todos estos archivos puede resultar engorrosa, y las búsquedas enlentecer el funcionamiento; así que, una base de datos es la mejor de las soluciones.

Además, también se quiere almacenar las contraseñas para el acceso al sistema de artículos en una base de datos, en vez de en la configuración del servidor Web. Hay dos razones fundamentales para ello; por una lado, porque es previsible que mucha gente utilice este servicio, y por otro lado, que debe ser posible asociar cada envío con una persona en particular. La inclusión en una base de datos ayudará a manejar gran cantidad de usuarios y además a controlar quien envía artículos. Una mejora que se puede hacer al sistema es el desarrollo de un applet JDBC que permita añadir y quitar usuarios, o asignar privilegios a quien haya enviado algún artículo al Sistema.

Las siguientes líneas de código muestran las sentencias utilizadas en la creación de las tablas e índices que se van a utilizar en la aplicación que se desarrollará para completar el Sistema de Artículos. El programa se ha pensado para atacar una base de datos Access, utilizando el puente JDBC-ODBC, si el lector desea portarlo a otro driver JDBC, tendría que asegurarse de que las sentencias SQL que se utilizan están soportadas por él.

### CREATE TABLE usuarios (

 usuario VARCHAR(16) NOT NULL, nombre VARCHAR (60) NOT NULL, empresa VARCHAR (60) NOT NULL, admitirEnvio CHAR(1) NOT NULL, clave VARCHAR (8) NOT NULL ); CREATE INDEX usuario key ON usuarios(usuario) WITH PRIMARY;

CREATE TABLE articulos ( titulo VARCHAR(255) NOT NULL, usuario VARCHAR(16) NOT NULL, cuerpo memo ); CREATE INDEX articulo key ON articulos(usuario); CREATE INDEX titulo\_key ON articulos(titulo,usuario);

Como se puede observar, solamente hay dos tablas. Si se quisiesen implementar las categorías, sería necesario incorporar una nueva tabla, o añadir un campo más a la tabla de artículos. La clave primaria de la tabla de usuarios es el identificador de cada usuario, y en la tabla de artículos hay un índice compuesto formado por el título del artículo y el usuario que lo envió. Se usa un tipo MEMO (soportado pro Access, que puede ser BLOB en otros motores), para guardar el cuerpo del artículo. Una mejora, en caso de convertirlo en un sistema de noticias, consistiría en añadir la fecha en que se ha enviado la noticia, como ya se ha comentado en un párrafo anterior, guardarla en un campo en la tabla de artículos y añadir el campo al índice compuesto de esa tabla, con lo cual se podrían presentar las noticias correspondientes a una fecha determinada sin aparente dificultad.

En la tabla de usuarios se guarda el identificador por el que el sistema va a reconocer al usuario, junto con la contraseña que elija para comprobar su identificación, más su nombre completo, la empresa a que pertenece y si ese usuario tiene autorización para el envío de artículos al Sistema. Si un usuario no dispone de autorización para el envío, solamente podrá acceder a la lectura de artículos. Y por supuesto, si alguien no aparece en esta tabla, no tendrá acceso alguno al Sistema.

Lo primero que hay que desarrollar es la página que va a dar acceso al sistema, para ver la forma de procesar los datos que van a llegar. La página es muy simple, , y a continuación se reproduce la imagen que presenta en el navegador y el código html utilizado para generarla.

<HTML> <HEAD> <TITLE>Tutorial de Java, JDBC</TITLE>  $<$ /HEAD>  $<$ BODY>

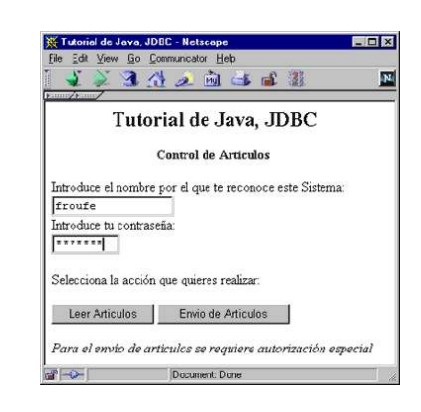

<FORM ACTION="http://breogan:8080/servlet/java2105" ENCTYPE="x-www-form-encoded" METHOD="POST"> <H2><CENTER>Tutorial de Java, JDBC</CENTER></H2> <P><CENTER><B>Control de Artículos</B></CENTER></P>

```
 <P>Introduce el nombre por el que te reconoce este Sistema:<BR>
  <INPUT NAME="usuario" TYPE="text" SIZE="16" MAXLENGTH="16"><BR>
 Introduce tu contraseña: <BR>
  <INPUT NAME="clave" TYPE="password" SIZE="8" MAXLENGTH="8"></P>
  Selecciona la acción que quieres realizar:
 < P> <INPUT NAME="accion" TYPE="submit" VALUE="Leer Articulos">
  <INPUT NAME="accion" TYPE="submit" VALUE="Envio de Articulos">
 </P><FORM>\leqI>Para el envío de artículos se requiere autorización especial\leqI>
</BODY>
</HTML>
```
Lo primero que se necesita aclarar es cómo se van a procesar los datos del formulario. La página no puede ser más sencilla, tal como se puede ver en la captura de su visualización en el navegador, con dos botones para seleccionar la acción a realizar. Si se quiere enviar un artículo, no es necesario introducir el nombre y clave en esta página, ya que el servlet enviará una nueva página para la introducción del contenido del artículo, y ya sobre esa sí que se establecen las comprobaciones de si el usuario está autorizado o no a enviar artículos al sistema.

La página que envía el servlet, es la que reproduce la imagen siguiente. Esta página se genera en el mismo momento en que el usuario solicita la inserción de un artículo. En caso de que haya introducido su identificación en la pagina anterior, el servlet la colocará en su lugar, sino, la dejará en blanco.

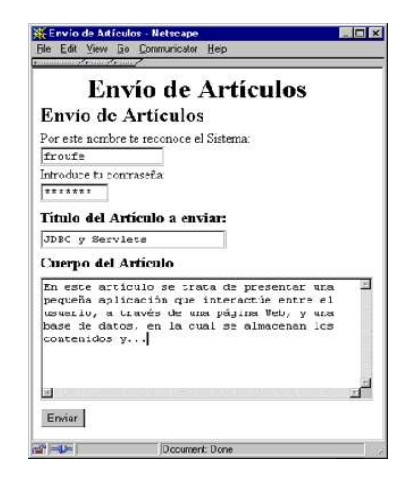

La imagen reproduce la página ya rellena, lista para la inserción de un nuevo artículo en el sistema. Cuando se pulsa el botón de envío de artículo y el servlet recibe la petición de inserción del artículo en el sistema, es cuando realiza la comprobación de autorización, por una lado de si es un usuario reconocido para el sistema y, en caso afirmativo, si está autorizado al envío de artículo, o solamente puede leerlos.

Debe recordar el lector, que los nombres de los campos de entrada de datos se pueden llamar con getParameter() y recoger la información que contienen. Los parámetros nombre y clave en el formulario se mapean en las variables usuario y clave en el servlet, que serán las que se utilicen para realizar las comprobaciones de acceso del usuario.

El código completo del servlet está en el fichero , que se reproduce a continuación.

import java.io.\*; import java.net.\*; import java.sql.\*; import javax.servlet.\*; import javax.servlet.http.\*;

```
public class java2105 extends HttpServlet {
  String DBurl = "jdbc:odbc:Tutorial";
 String usuarioGet = "";
 String usuarioPost = "";
 String claveGet = ":
  String clavePost = "";
  Connection con;
  DatabaseMetaData metaData;
```

```
 // Este método es el que se encarga de establecer e inicializar
 // la conexión con la base de datos
 public void init( ServletConfig conf ) throws ServletException {
  SQLWarning w;
```

```
super.init( conf);
 try {
  Class.forName( "sun.jdbc.odbc.JdbcOdbcDriver" );
  con = DriverManager.getConnection( DBurl,usuarioPost,clavePost );
 if( (w = \text{con.getWarning}(y)) := \text{null} ) {
  while(w := null) {
    log( "SQLWarning: "+w.getSQLState()+'\t'+
      w.getMessage()+'\t'+w.getErrorCode()+'\t' );
     w = w.getNextWarning();
    }
   }
 } catch( ClassNotFoundException e ) {
  throw new ServletException( "init" );
 } catch( SQLException e ) {
  try {
   con = DriverManager.getConnection( DBurl,usuarioGet,claveGet );
  } catch( SQLException ee ) {
   ee.printStackTrace();
  while( e != null ) {
```

```
 log( "SQLException: "+e.getSQLState()+'\t'+
        e.getMessage()+'\t'+e.getErrorCode() );
     e = e.getNextException();
       }
     throw new ServletException( "init" );
    }
   }
  }
  public void service( HttpServletRequest req,HttpServletResponse res )
   throws ServletException,IOException {
   String usuario = req.getParameter( "usuario" );
   String autorizado;
   String accion = req.getParameter( "accion" );
   try {
   autorizado = autorization (req); if( accion.equals( "Leer Articulos" )
     && !autorizado.equals( "ACCESO DENEGADO" ) ) {
     leerArticulo( req,res );
    } else if( accion.equals( "Enviar" )
     && autorizado.equals( "POST" ) ) {
     enviarArticulo( req,res );
    } else if( accion.equals("Envio de Articulos" ) ) {
    if( usuario == null)
     usuario = "\cdot";
    PrintWriter out = new PrintWriter( res.getOutputStream() );
    out.println("<HTML>");
     out.println( "<HEAD><TITLE>Envío de Artículos</TITLE></HEAD>" );
    out.println( "<BODY>");
     out.println( "<CENTER><H1>Envío de Artículos</H2></CENTER>" );
     out.println( "<FORM ACTION=http://breogan:8080/servlet/java2105" );
     out.println( "METHOD=POST>" );
     out.println( "<H2>Envío de Artículos</H2>" );
     out.println( "<P>Por este nombre te reconoce el Sistema: <BR>" );
     out.println( "<INPUT NAME=usuario TYPE=text VALUE='"+usuario+"'" );
    out.println("SIZE=16 MAXLENGTH=16><BR>");
     out.println( "Introduce tu contraseña: <BR>" );
     out.println( "<INPUT NAME=clave TYPE=password SIZE=8
MAXLENGTH=8>" );
    out.println(\degree /P>\degree);
     out.println( "<H3>Título del Artículo a enviar:</H3>" );
     out.println( "<P><INPUT NAME=titulo TYPE=text SIZE=25" );
    out.println( "MAXLENGTH=50></P>" );
     out.println( "<H3>Cuerpo del Artículo</H3>" );
     out.println( "<P><TEXTAREA NAME=cuerpo ROWS=10 COLS=50>" );
    out.println( "</TEXTAREA></P>");
    out.println( "<P><INPUT NAME=accion TYPE=submit VALUE='Enviar'>" );
    out.println( "</FORM>" );
    out.println( "</BODY></HTML>" );
     out.flush();
```

```
 } else {
    PrintWriter out = new PrintWriter( res.getOutputStream() );
    out.println( "<html>" );
    out.println( "<head><title>Acceso Denegado</title></head>" );
    out.println(" \leqbody>");
    out.println( "Se ha producido un error de acceso: \text{>b}");
     out.println( "El usuario o clave que has introducido no " );
    out.println("son válidos o <br/>br>");
     out.println( "no tienes acceso a esta funcionalidad." );
    out.println( "</body></html>" );
     out.flush();
 }
   } catch( SQLException e ) {
   while( e := null) {
     log( "SQLException: "+e.getSQLState()+'\t'+
      e.getMessage()+'\t'+e.getErrorCode()+'\t' );
    e = e.getNextException();
 }
   // Aquí habría que insertar el código necesario para restablecer la
   // conexión llamando a init() de nuevo y volviendo a realizar la
   // llamada al método service(req,res)
   }
  }
 // Se cierra la conexión con la base de datos
 public void destroy() {
   try {
    con.close();
   } catch( SQLException e ) {
   while(e!= null){
     log( "SQLException: "+e.getSQLState()+'\t'+
       e.getMessage()+'\t'+e.getErrorCode()+'\t' );
    e = e.getNextException(); }
   } catch( Exception e ) {
    e.printStackTrace();
   }
  }
 // Este método ejecuta la consulata a la base de datos y devuelve el
 // resultado, para formatear la salida y presentar el resultado de
 // la consulta de artículos al usuario
 public void leerArticulo( HttpServletRequest req,HttpServletResponse res )
   throws IOException,SQLException {
   Statement stmt = con.createStatement();
   String consulta;
   ResultSet rs;
   res.setStatus( res.SC_OK );
```

```
 res.setContentType( "text/html" );
```

```
 consulta = "SELECT articulos.cuerpo,articulos.titulo," );
   consulta += articulos.usuario,usuarios.nombre,usuarios.empresa ";
   consulta += "FROM articulos,usuarios WHERE " );
   consulta += articulos.usuario=usuarios.usuario";
   rs = stmt.executeQuery( consulta );
  PrintWriter out = new PrintWriter( res.getOutputStream() );
  out.println( "<HTML>" );
   out.println( "<HEAD><TITLE>Artículos Enviados</TITLE></HEAD>" );
  out.println( "<BODY>" );
  while(rs.next()) {
    out.println( "<H2>" );
    out.println( rs.getString(1) );
   out.println(" </H2 > <p>');
    out.println( "<I>Enviado desde: "+rs.getString(5)+"</I><BR> " );
   out.println(\degree' <B>"+rs.getString(2)+"</B>, por "+rs.getString(4));
    out.println( "<HR>" );
 }
  out.println( "</BODY></HTML>");
   out.flush();
   rs.close();
   stmt.close();
 }
 public void enviarArticulo( HttpServletRequest req,HttpServletResponse res )
   throws IOException,SQLException {
   Statement stmt = con.createStatement();
   String consulta = "";
   String usuario = req.getParameter( "usuario" );
  PrintWriter out = new PrintWriter( res.getOutputStream() );
   res.setStatus( res.SC_OK );
   res.setContentType( "text/html" );
   out.println( "<HTML>" );
   out.println( "<HEAD><TITLE>Envío Realizado</TITLE></HEAD>" );
  out.println( "<BODY>" );
   consulta = "INSERT INTO articulos VALUES( '";
   consulta += req.getParameter( "titulo" )+"','"+usuario+"','";
  consulta += req.getParameter("cuerpo")+"')";
   int result = stmt.executeUpdate( consulta );
  if( result != 0 ) {
    out.println( "Tu artículo ha sido aceptado e insertado" );
    out.println( " correctamente." );
   } else { 
    out.println( "Se ha producido un error en la aceptación de tu " );
    out.println( "artículo.<BR>" );
    out.println( "Contacta con el Administrador de la base de datos, " );
    out.println( "o consulta<BR>");
```

```
 out.println( "el fichero <I>log</I> del servlet." );
   }
  out.println( "</BODY></HTML>" );
   out.flush();
   stmt.close();
  }
 // Devuelve la información del Servlet
 public String getServletInfo() {
   return "Servlet JDBC (Tutorial de Java), 1998";
  }
 public String autorizacion( HttpServletRequest req ) throws SQLException {
   Statement stmt = con.createStatement();
   String consulta;
   ResultSet rs;
  String valido = "";
   String usuario = req.getParameter( "usuario" );
   String clave = req.getParameter( "clave" );
   String permiso="";
   consulta = "SELECT admitirEnvio FROM usuarios WHERE usuario = '"+usuario;
  consulta += "' AND clave = "'+clave+""';
   rs = stmt.executeQuery( consulta );
  while(rs.next()) {
   valido = rs.getString(1); } 
   rs.close();
   stmt.close();
   if( valido.equals( "" ) ) {
    permiso = "ACCESO DENEGADO";
   } else {
    // Permiso sólo para lectura de artículos
   if( valido.equals("N") \}permiso = "GET"; // Permiso para lectura y envío de artículos
    } else if( valido.equals( "S" ) ) {
     permiso = "POST";
    }
   }
 return permiso;
  }
}
```
A continuación se repasan los trozos de código más interesantes del servlet, tal como se ha hecho en muchos de los ejemplos del Tutorial. Una de las primeras cosas que hay que hace es reconocer cuando se ha recibido una petición correctamente, y para ello se utiliza el código que aparece en la línea siguiente:

res.setStatus( res.SC\_OK );

La línea que sigue a ésta, es la que indica que el contenido es HTML, porque la intención del servlet es enviar respuestas en este formato al navegador. Esto se indica en la línea:

res.setContentType( "text/html" );

Otro trozo de código interesante es el utilizado para saber cual de los botones de la página inicial se ha pulsado, en donde se recurre al método getParameter() sobre el nombre del botón (accion), buscando los valores que se han asignado en el código fuente, y procesar el que se haya pulsado de los dos. Las líneas de código siguientes son las que realizan estas acciones.

```
String accion = req.getParameter( "accion" );
try {
 autorizado = autorization (req); if( accion.equals( "Leer Articulos" )
   && !autorizado.equals( "ACCESO DENEGADO" ) ) {
   leerArticulo( req,res );
  } else if( accion.equals( "Enviar" )
   && autorizado.equals( "POST" ) ) {
   enviarArticulo( req,res );
  } else if( accion.equals("Envio de Articulos" ) ) {
  . . .
  }
} catch( SQLException e ) {
 . . .
  }
```
Como se ha especificado en la página inicial de acceso un valor para cada uno de los botones, se sabe cuales deben buscarse y qué hacer para procesarlos. También se pueden recoger todos los parámetros que hay en un formulario a través del método getParameterNames().

Una vez que se sabe el usuario y la clave, hay que comprobar esta información contra la base de datos. Para ello se utiliza una consulta para saber si el usuario figura en la base de datos. El código que realiza estas acciones es el que se reproduce en las siguientes líneas.

```
public String autorizacion( HttpServletRequest req ) throws SQLException {
   Statement stmt = con.createStatement();
   String consulta;
   ResultSet rs;
  String valido = "";
   String usuario = req.getParameter( "usuario" );
   String clave = req.getParameter( "clave" );
   String permiso="";
```

```
 consulta = "SELECT admitirEnvio FROM usuarios WHERE usuario = '"+usuario;
  consulta += "' AND clave = "'+clave+""';
   rs = stmt.executeQuery( consulta );
  while(rs.next()) {
   valido = rs.getString(1); } 
   rs.close();
   stmt.close();
  if( valido.equals(") ) {
    permiso = "ACCESO DENEGADO";
   } else {
    // Permiso sólo para lectura de artículos
   if( valido.equals("N") \}permiso = "GET"; // Permiso para lectura y envío de artículos
    } else if( valido.equals( "S" ) ) {
     permiso = "POST";
 }
 }
 return permiso;
 }
```
Para realizar las consultas a la base de datos, es necesario crear una conexión con ella. Para hacerlo se utiliza el método init() de la clase HttpServlet, en donde se instancia la conexión con el servidor de base de datos, como se muestra en las líneas de código siguientes.

```
String DBurl = "jdbc:odbc:Tutorial";
```
. . .

try {

Class.forName( "sun.jdbc.odbc.JdbcOdbcDriver" );

con = DriverManager.getConnection( DBurl,usuarioPost,clavePost );

. . .

Esta es solamente la parte de la conexión, hay más código implicado, pero ya se han visto bastantes ejemplos. No obstante, hay que tener en cuenta que la conexión se puede romper normalmente por tiempo, es decir, que si no se realizan acciones contra la base de datos en un tiempo determinado, la conexión se rompe. Así que, una de las cosas que debe controlar el lector, si va a utilizar este código es introducir la reconexión en la parte de código que trata la excepción de SQL..

Una vez creada la conexión, hay que realizar consultas para la lectura de datos. El siguiente código hace esto, consultando la base de datos y recogiendo la información de todos los artículos. Se puede incorporar fácilmente un nuevo campo con la fecha, para obtener los artículos ordenados por la fecha en que ha sido enviados, o realizar consultas diferentes para obtener los artículos ordenados por usuario, etc.

```
 consulta = "SELECT articulos.cuerpo,articulos.titulo," );
 consulta += articulos.usuario,usuarios.nombre,usuarios.empresa ";
 consulta += "FROM articulos,usuarios WHERE " );
 consulta += articulos.usuario=usuarios.usuario";
 rs = stmt.executeQuery( consulta );
PrintWriter out = new PrintWriter( res.getOutputStream() );
out.println( "<HTML>" );
 out.println( "<HEAD><TITLE>Artículos Enviados</TITLE></HEAD>" );
out.println( "<BODY>" );
while(rs.next()) {
  out.println( "<H2>" );
  out.println( rs.getString(1) );
 out.println(" </H2 > <p>');
  out.println( "<I>Enviado desde: "+rs.getString(5)+"</I><BR> " );
 out.println(\degree' <B>"+rs.getString(2)+"</B>, por "+rs.getString(4));
  out.println( "<HR>" );
  }
out.println( "</BODY></HTML>");
 out.flush();
 rs.close();
 stmt.close();
 }
```
Aquí se llama al método getString() de cada columna de cada fila, ya que cada fila corresponde a un artículo. La figura siguiente muestra el resultado de la ejecución de una consulta de este tipo.

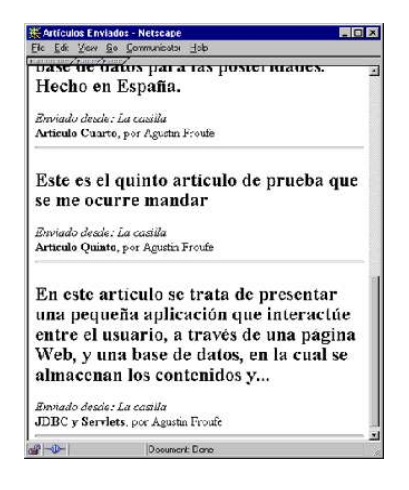

Otra parte interesante del código es la que se encarga del envío de los artículos y su inserción en la base de datos. Esto se realiza en las líneas que se muestran. Las cuestiones de autorización se encargan a otro método, así que en este no hay porqué considerarlas.

```
 consulta = "INSERT INTO articulos VALUES( '";
   consulta += req.getParameter( "titulo" )+"','"+usuario+"','";
   consulta += req.getParameter("cuerpo")+"')";
   int result = stmt.executeUpdate( consulta );
  if( result != 0 ) {
    out.println( "Tu artículo ha sido aceptado e insertado" );
    out.println( " correctamente." );
   } else { 
    out.println( "Se ha producido un error en la aceptación de tu " );
    out.println( "artículo.<BR>");
    out.println( "Contacta con el Administrador de la base de datos, " );
    out.println("o consulta<BR>");
    out.println( "el fichero <I>log</I> del servlet." );
 }
  out.println( "</BODY></HTML>");
   out.flush();
   stmt.close();
  }
```
Con esto, se ha presentado al lector un ejemplo en el que se accede a la base de datos desde el servidor, y la parte cliente se limita a utilizar los recursos del servidor Web para acceder a la información de la base de datos. El ejemplo es específico para servlets HTTP, aunque se pueden escribir servlets que devuelvan tipos binarios en lugar de una página html; Por ejemplo, se puede fijar el tipo de contenido a 'image/gif' y utilizar el controlador de OutputStream para escribir una imagen gif que se construya en el mismo momento al navegador. De este modo se pueden pasar imágenes que están almacenadas en la base de datos del servidor a la parte cliente, en este caso, el navegador.